## **Overview and Show and Hide Chromatogram**

The chromatogram overview is shown automatically in the Sanger Reads Editor. To close the overview click on the Show overview toolbar button. Drag and drop vertical cursor to change the current position.

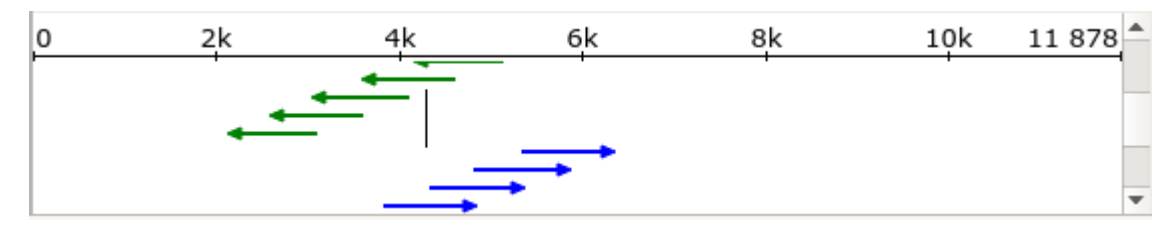

⊗

To show/hide chromatogram click on the corresponding toolbar button: